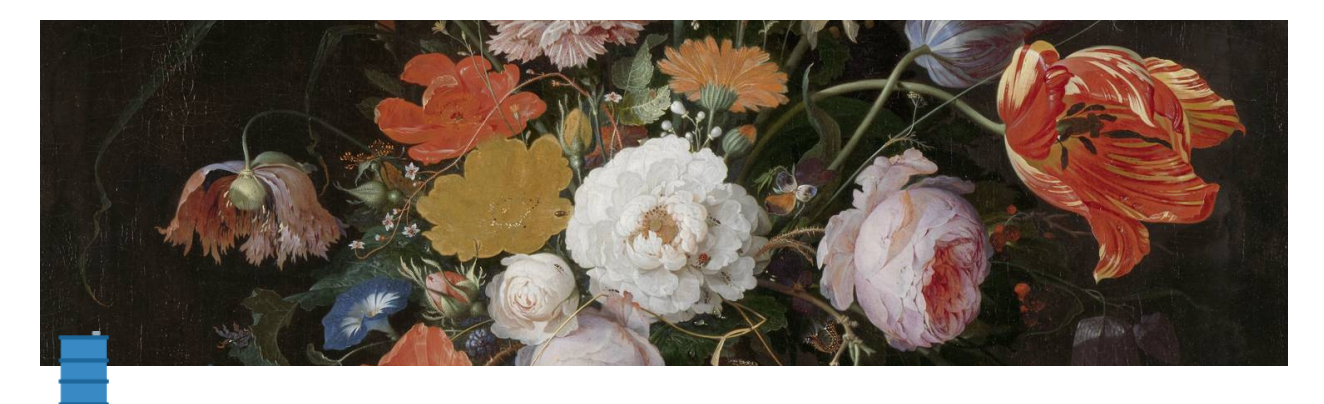

## **EC2**에 **CloudWatch Agent** 구성하여 로그 모니터링하 는 방법

 EC2 에서 사용할 IAM Role을 생성합니다. Role 생성 시 trusted entity를 EC2로 선택하고 CloudWatchAgentServerPolicy, AmazonSSMFullAccess Policy를 추가합니다.

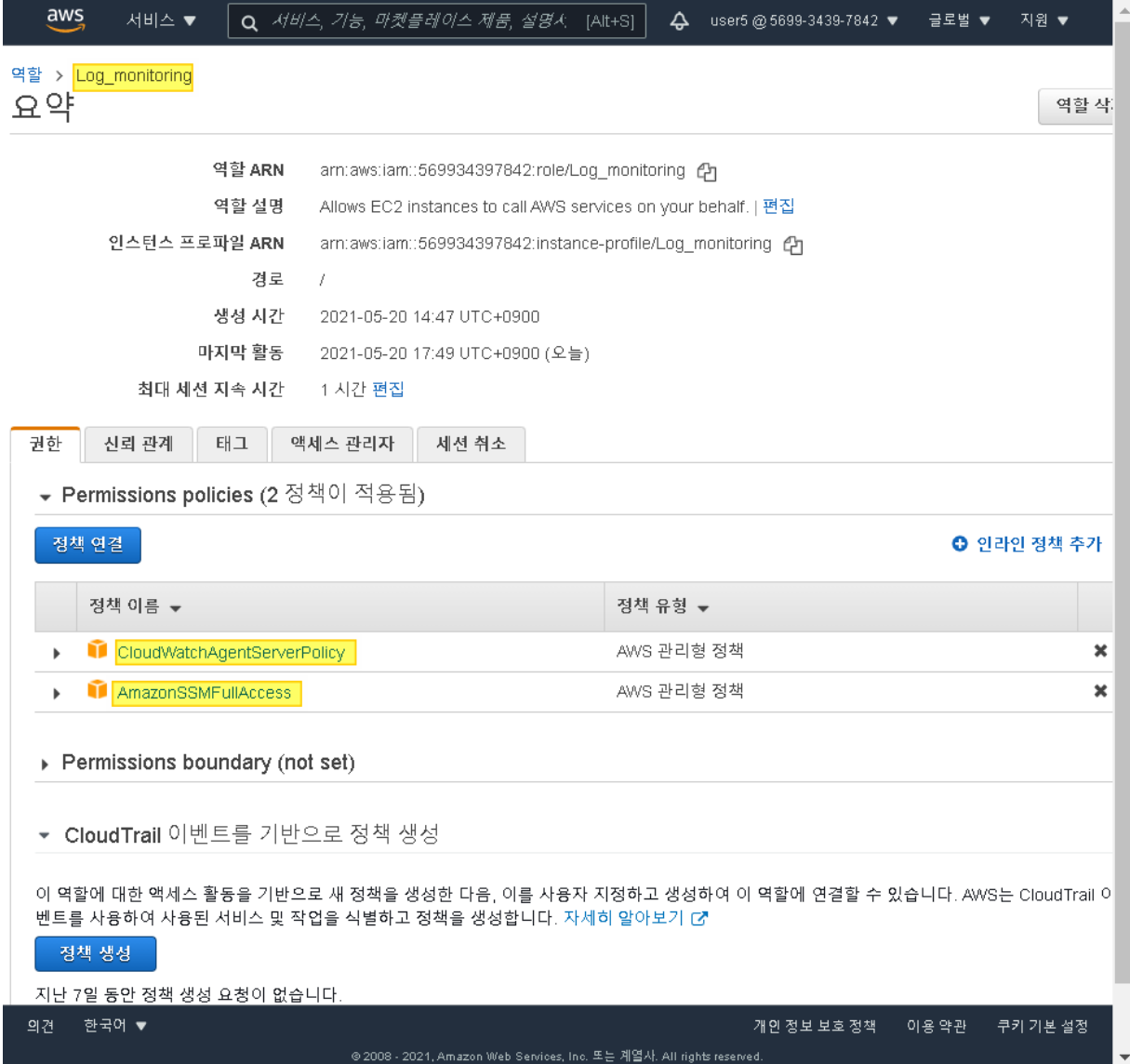

2. EC2 (칼리) 를 선택하고 Attach/Replace IAM Role에서 방금 생성한 Role을 지정합니다.

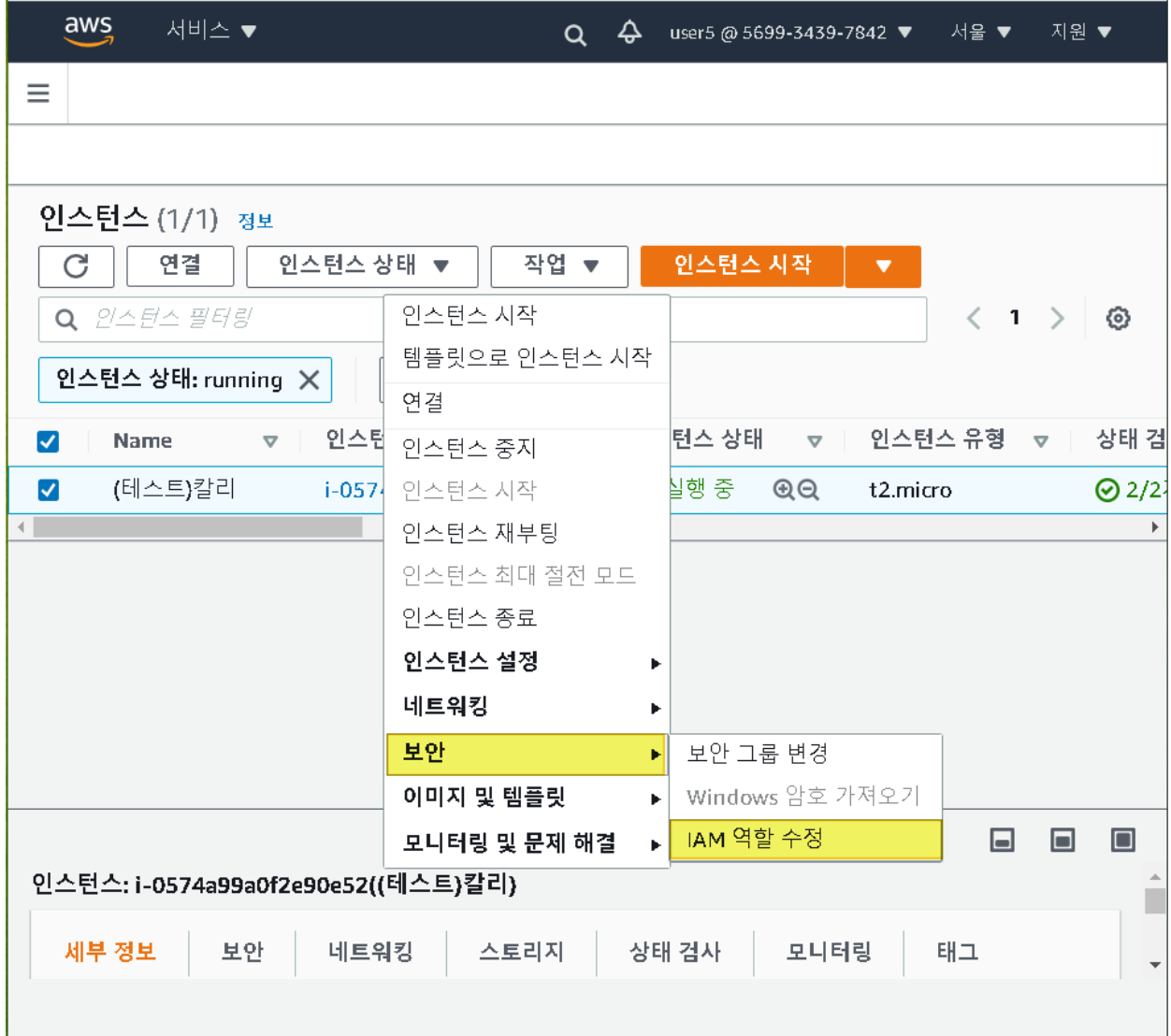

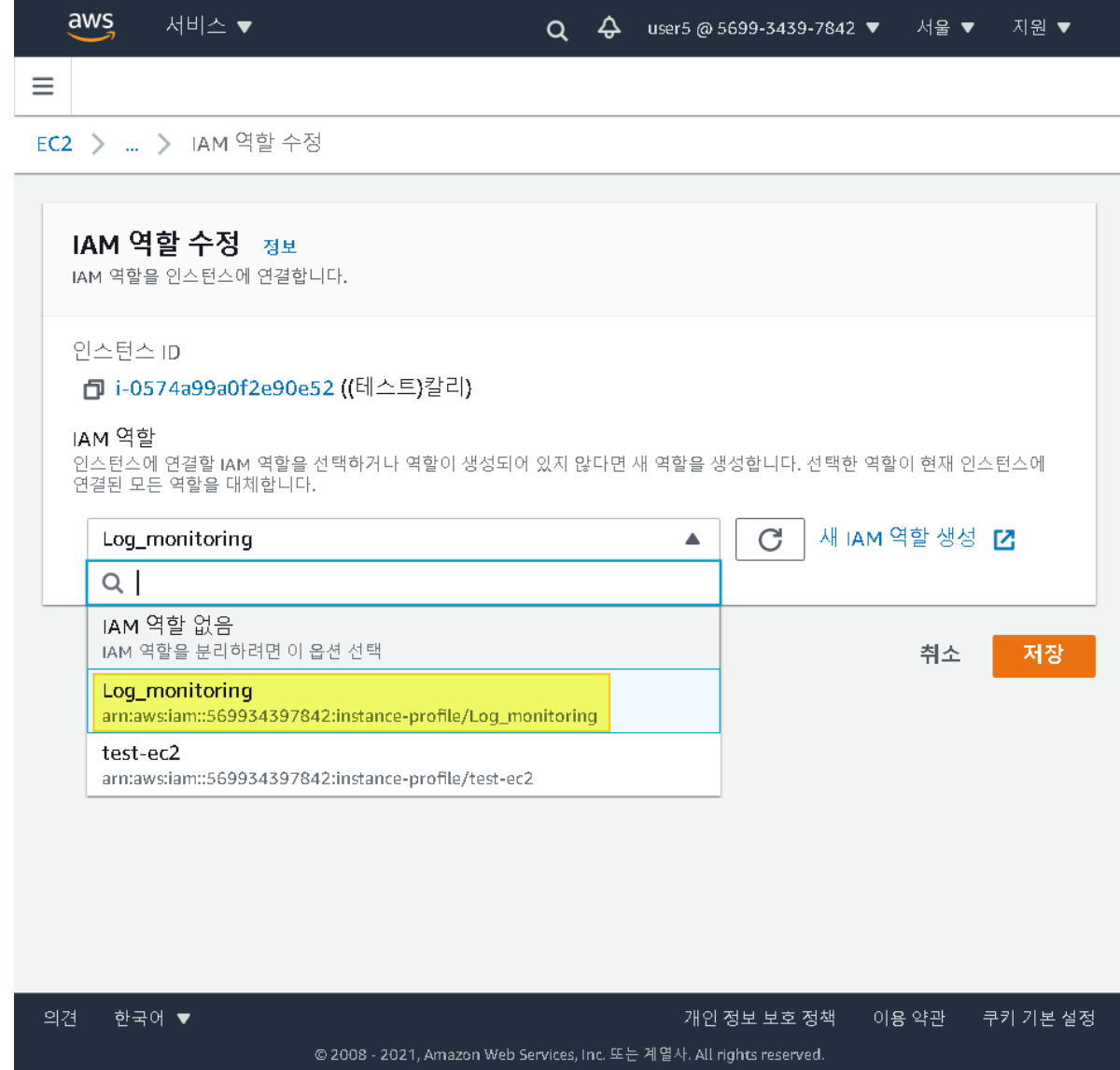

3. EC2에 ssh로 접속하여 CloudWatch Agent를 설치 후 구성합니다.

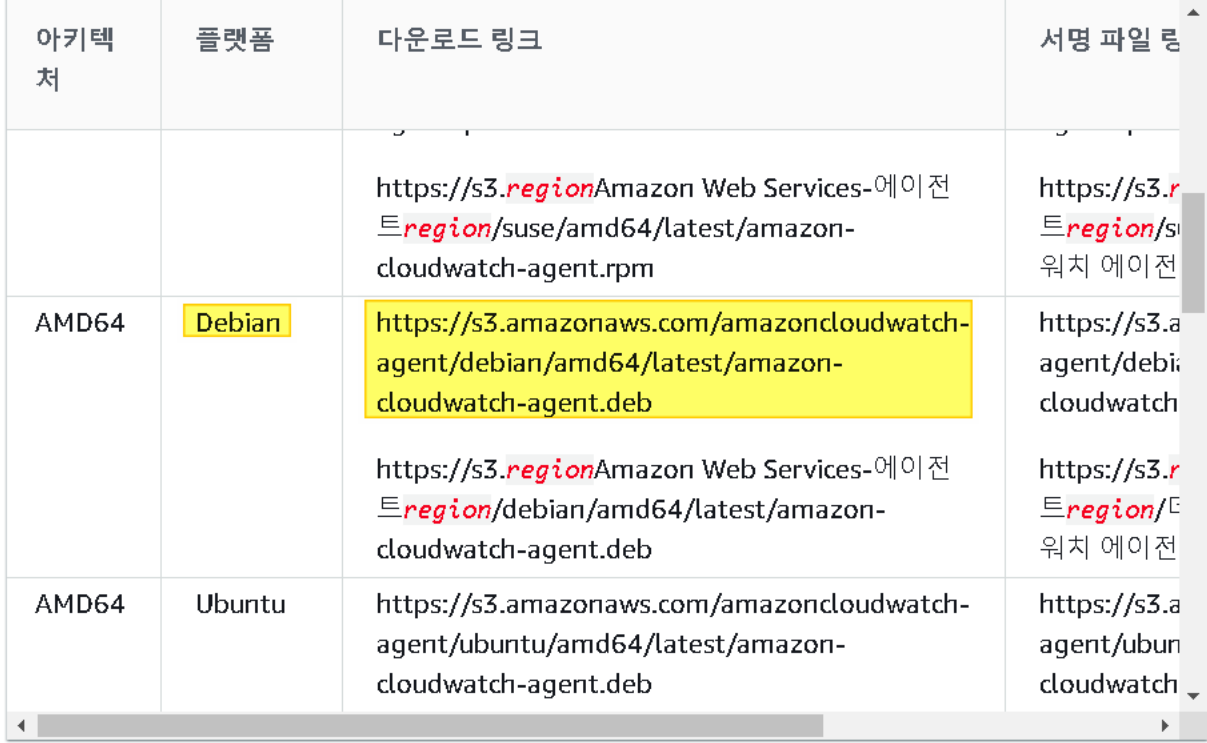

wget https://s3.amazonaws.com/amazoncloudwatch-agent/debian/amd64/latest/amazon-cloudwatch-agent.deb

//CloudWatch 에이전트를 다운로드합니다.

sudo dpkg -i -E ./amazon-cloudwatch-agent.deb //Linux 서버에서 DEB 패키지를 다운로드한 경우 패키지가 있는 디렉터리로 변경하고 다음을 입력합니다.

## 4. 설치하고 나서 아래 명령을 수행하여 config.json을 생성해준다.

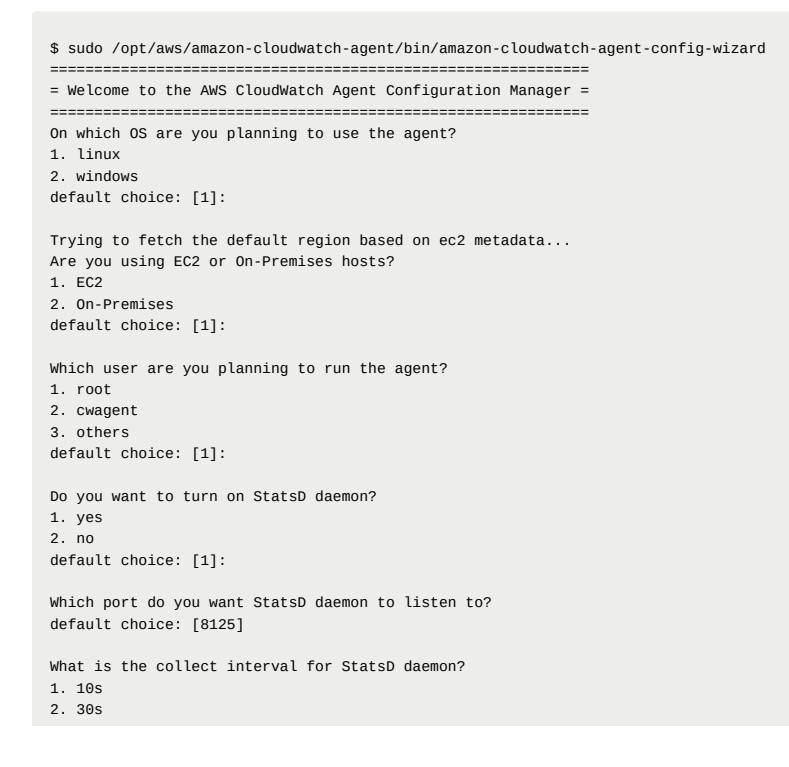

```
3. 60s
 default choice: [1]:
 What is the aggregation interval for metrics collected by StatsD daemon?
 1. Do not aggregate
 2. 10s
 3. 30s
 4. 60s
 default choice: [4]:
 Do you want to monitor metrics from CollectD?
 1. yes
 2. no
 default choice: [1]:
 Do you want to monitor any host metrics? e.g. CPU, memory, etc.
 1. yes
 2. no
 default choice: [1]:
Do you want to monitor cpu metrics per core? Additional CloudWatch charges may apply.
 1. yes
 2. no
 default choice: [1]:
 2
 Do you want to add ec2 dimensions (ImageId, InstanceId, InstanceType, AutoScalingGroupName) into all of your metrics if the info is availab
1. yes
 2. no
 default choice: [1]:
 Would you like to collect your metrics at high resolution (sub-minute resolution)? This enables sub-minute resolution for all metrics, but
 1. 1s
2. 10s
3. 30s
 4. 60s
 default choice: [4]:
 Which default metrics config do you want?
 1. Basic
 2. Standard
 3. Advanced
 4. None
 default choice: [1]:
 3
 Current config as follows:
 {
         "agent": {
                 "metrics_collection_interval": 60,
                "run_as_user": "root"
         },
         "metrics": {
                 "append_dimensions": {
                         "AutoScalingGroupName": "${aws:AutoScalingGroupName}",
                         "ImageId": "${aws:ImageId}",
                         "InstanceId": "${aws:InstanceId}",
                         "InstanceType": "${aws:InstanceType}"
                 },
"metrics_collected": {
                         "collectd": {
                                 "metrics_aggregation_interval": 60
                         },
                         "cpu": {
                                 "measurement": [
                                         "cpu_usage_idle",
                                         "cpu_usage_iowait",
                                         "cpu_usage_user",
                                         "cpu_usage_system"
                                 ],
                                 "metrics_collection_interval": 60,
                                 "totalcpu": false
                         },
                         "disk": {
                                 "measurement": [
                                         "used_percent",
                                         "inodes_free"
                                 ],
                                 "metrics_collection_interval": 60,
                                 "resources": [
                                        \cdots
```
]

```
},
                         "diskio": {
                                "measurement": [
                                         "io_time",
                                         "write_bytes",
                                         "read_bytes",
                                         "writes",
                                         "reads"
                                ],
                                 "metrics_collection_interval": 60,
                                "resources": [
                                         \mathbf{u} \star \mathbf{u}]
                        },
                         "mem": {
                                 "measurement": [
                                        "mem_used_percent"
                                 ],
                                 "metrics_collection_interval": 60
                         },
                         "netstat": {
                                 "measurement": [
                                        "tcp_established",
                                        "tcp_time_wait"
                                ],
                                "metrics_collection_interval": 60
                         },
                         "statsd": {
                                "metrics_aggregation_interval": 60,
                                 "metrics_collection_interval": 10,
                                 "service_address": ":8125"
                        },
                         "swap": {
                                 "measurement": [
                                       "swap_used_percent"
                                ],
                                "metrics_collection_interval": 60
                        }
                }
        }
}
Are you satisfied with the above config? Note: it can be manually customized after the wizard completes to add additional items.
1. yes
2. no
default choice: [1]:
Do you have any existing CloudWatch Log Agent (http://docs.aws.amazon.com/AmazonCloudWatch/latest/logs/AgentReference.html) configuration fi
1. yes
2. no
default choice: [2]:
Do you want to monitor any log files?
1. yes
2. no
default choice: [1]:
Log file path:
/var/log/messages
Log group name:
default choice: [messages]
Log stream name:
default choice: [{instance_id}]
Do you want to specify any additional log files to monitor?
1. yes
2. no
default choice: [1]:
Log file path:
/var/log/secure
Log group name:
default choice: [secure]
Log stream name:
default choice: [{instance_id}]
Do you want to specify any additional log files to monitor?
1. yes
2. no
default choice: [1]:
2
```

```
Saved config file to /opt/aws/amazon-cloudwatch-agent/bin/config.json successfully.
Current config as follows:
{
        "agent": {
                "metrics_collection_interval": 60,
                "run_as_user": "root"
        },
        "logs": {
                "logs_collected": {
                        "files": {
                                "collect_list": [
                                       {
                                               "file_path": "/var/log/messages",
                                                "log_group_name": "messages",
                                                "log_stream_name": "{instance_id}"
                                        },
                                        {
                                                "file_path": "/var/log/secure",
                                               "log_group_name": "secure",
                                               "log_stream_name": "{instance_id}"
                                       }
                               ]
                       }
               }
        },
        "metrics": {
                "append_dimensions": {
                        "AutoScalingGroupName": "${aws:AutoScalingGroupName}",
                        "ImageId": "${aws:ImageId}",
                        "InstanceId": "${aws:InstanceId}",
                        "InstanceType": "${aws:InstanceType}"
               },
                "metrics_collected": {
                        "collectd": {
                               "metrics_aggregation_interval": 60
                        },
                        "cpu": {
                                "measurement": [
                                       "cpu_usage_idle",
                                        "cpu_usage_iowait",
                                        "cpu_usage_user",
                                       "cpu_usage_system"
                                ],
                                "metrics_collection_interval": 60,
                                "totalcpu": false
                       },
                        "disk": {
                                "measurement": [
                                        "used_percent",
                                       "inodes_free"
                                ],
                                "metrics_collection_interval": 60,
                                "resources": [
                                        "'']
                        },
                        "diskio": {
                                "measurement": [
                                       "io_time",
                                        "write_bytes",
                                        "read_bytes",
                                        "writes",
                                       "reads"
                                ],
                                "metrics_collection_interval": 60,
                                "resources": [
                                        "]
                        },
                        "mem": {
                                "measurement": [
                                       "mem_used_percent"
                               ],
                                "metrics_collection_interval": 60
                        },
                        "netstat": {
                                "measurement": [
                                       "tcp_established",
                                       "tcp_time_wait"
                                ],
                                "metrics_collection_interval": 60
```
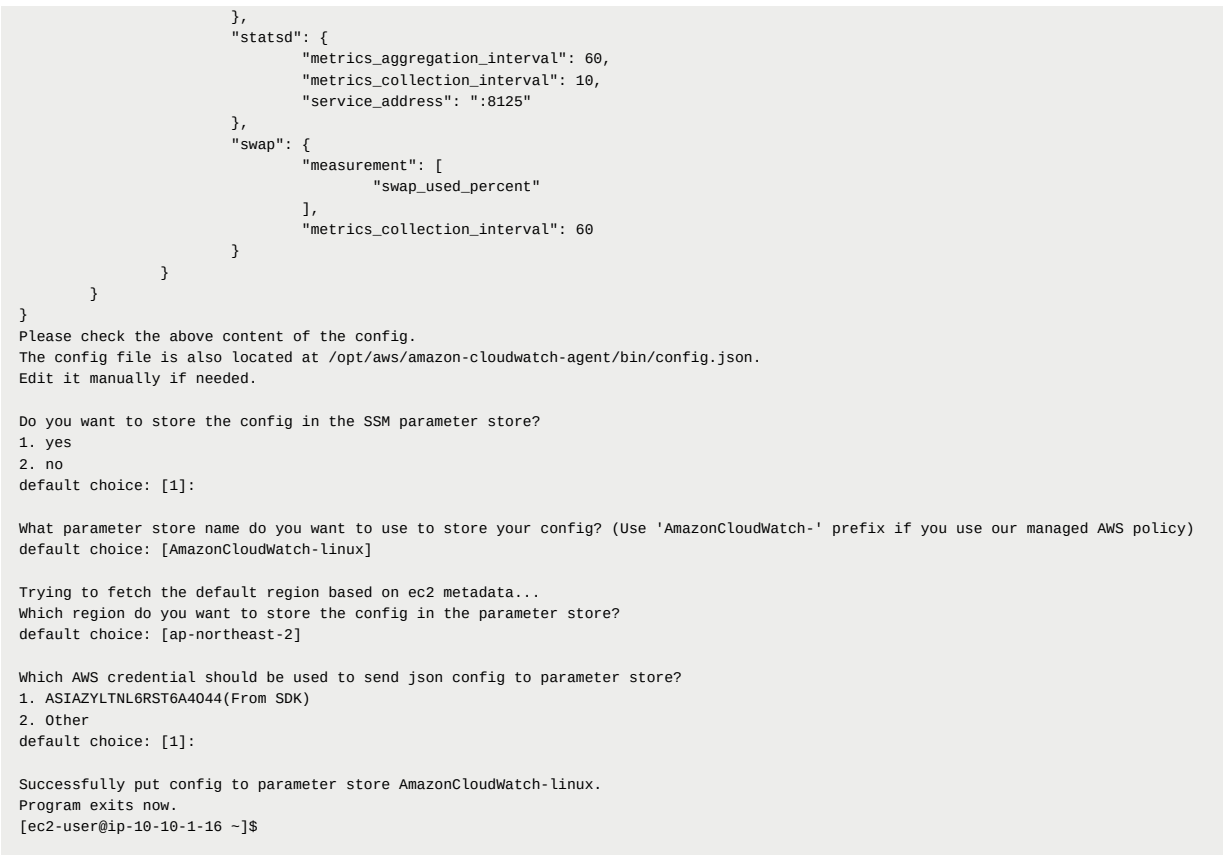

## 5. 그 다음으로 생성한 config.json파일을 적용하여 cloudwatch agent를 실행합니다. 정확한 이유를 알 수 없으나 아래와 같은 에러가 발생 한다.

\$ sudo /opt/aws/amazon-cloudwatch-agent/bin/amazon-cloudwatch-agent-ctl -a fetch-config -m ec2 -c file:/opt/aws/amazon-cloudwatch-agent/bin/ /opt/aws/amazon-cloudwatch-agent/bin/config-downloader --output-dir /opt/aws/amazon-cloudwatch-agent/etc/amazon-cloudwatch-agent.d --downloa Successfully fetched the config and saved in /opt/aws/amazon-cloudwatch-agent/etc/amazon-cloudwatch-agent.d/file\_config.json.tmp Start configuration validation... /opt/aws/amazon-cloudwatch-agent/bin/config-translator --input /opt/aws/amazon-cloudwatch-agent/etc/amazon-cloudwatch-agent.json --input-di 2019/11/17 06:27:37 Reading json config file path: /opt/aws/amazon-cloudwatch-agent/etc/amazon-cloudwatch-agent.d/file\_config.json.tmp ... Valid Json input schema. I! Detecting runasuser... No csm configuration found. Configuration validation first phase succeeded /opt/aws/amazon-cloudwatch-agent/bin/amazon-cloudwatch-agent -schematest -config /opt/aws/amazon-cloudwatch-agent/etc/amazon-cloudwatch-age Configuration validation second phase failed ======== Error Log ======== 2019/11/17 06:27:37 I! AmazonCloudWatchAgent Version 1.231221.0. 2019/11/17 06:27:37 E! Error parsing /opt/aws/amazon-cloudwatch-agent/etc/amazon-cloudwatch-agent.toml, open /usr/share/collectd/types.db: [ec2-user@ip-10-10-1-16 ~]\$

6. /usr/share/collectd/types.db 파일이 없다는 에러를 해결하기 위해 root로 접속하여 빈 types.db 파일을 만들어주면 해결이 된다.

\$ mkdir /usr/share/collectd

- \$ cd /usr/share/collectd
- \$ touch types.db

7. types.db 파일을 만들고 다시 수행하면 정상적으로 실행이 됩니다.

\$ sudo /opt/aws/amazon-cloudwatch-agent/bin/amazon-cloudwatch-agent-ctl -a fetch-config -m ec2 -c file:/opt/aws/amazon-cloudwatch-agent/bin/ /opt/aws/amazon-cloudwatch-agent/bin/config-downloader --output-dir /opt/aws/amazon-cloudwatch-agent/etc/amazon-cloudwatch-agent.d --downloa Successfully fetched the config and saved in /opt/aws/amazon-cloudwatch-agent/etc/amazon-cloudwatch-agent.d/file\_config.json.tmp Start configuration validation...

/opt/aws/amazon-cloudwatch-agent/bin/config-translator --input /opt/aws/amazon-cloudwatch-agent/etc/amazon-cloudwatch-agent.json --input-di 2019/11/17 06:33:23 Reading json config file path: /opt/aws/amazon-cloudwatch-agent/etc/amazon-cloudwatch-agent.d/file\_config.json.tmp ... Valid Json input schema.

I! Detecting runasuser...

No csm configuration found.

Configuration validation first phase succeeded

/opt/aws/amazon-cloudwatch-agent/bin/amazon-cloudwatch-agent -schematest -config /opt/aws/amazon-cloudwatch-agent/etc/amazon-cloudwatch-age Configuration validation second phase succeeded

Configuration validation succeeded

Created symlink from /etc/systemd/system/multi-user.target.wants/amazon-cloudwatch-agent.service to /etc/systemd/system/amazon-cloudwatch-ag Redirecting to /bin/systemctl restart amazon-cloudwatch-agent.service

[ec2-user@ip-10-10-1-16 ~]\$